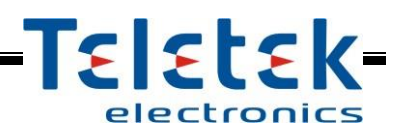

## **ML MAG Logger** (Memory LOG Module)

# **Installation and Operation Manual**

## **1. General Description**

**ML MAG Logger** is a LOG module for recording and viewing of events in MAG8 and MAG8Plus Fire Alarm Control Panels. All of the events are stored in a non-volatile memory. The LOG module has a real time clock powered from own battery. The information for the events is received by interface with the fire alarm control panel.

The LOG Module is available into two versions:

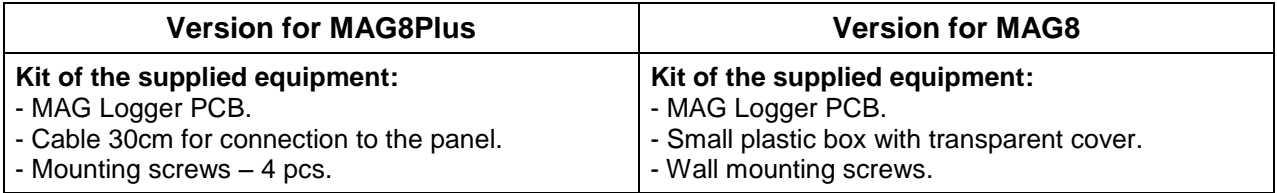

## **2. Functional Characteristics**

- ◆ Real time clock with built-in battery 3V
- ◆ LOG Memory for 8190 events
- ◆ Input RESET
- ◆ Relay output RESET
- Special interface for connection to MAG8 and MAG8Plus panels
- ◆ Operation keypad 4 buttons
- ◆ LCD display with backlight
- Multilanguage menus
- ◆ Small size

#### **3. Technical Specifications**

- ◆ Operation power supply 17 ÷ 30 VDC
- ◆ Nominal voltage 24 VDC
- Consumption in stand-by mode (average) 25 mA
- ♦ Consumption with activated backlight 55 ± 2mA
- 
- Dimensions of ML MAG Logger PCB 125х66mm

◆ Clock accuracy max. 7 sec/month

## **4. Elements of ML MAG Logger**

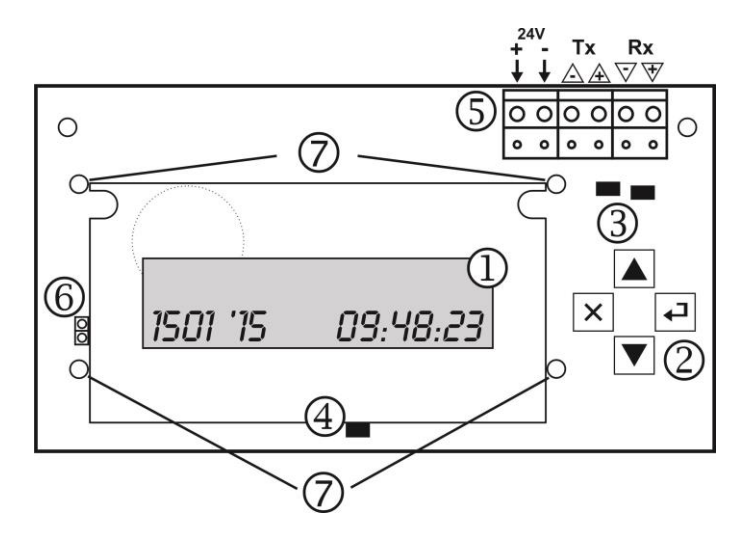

The basic elements of ML MAG Logger are:

**1.** LCD display for listing the events.

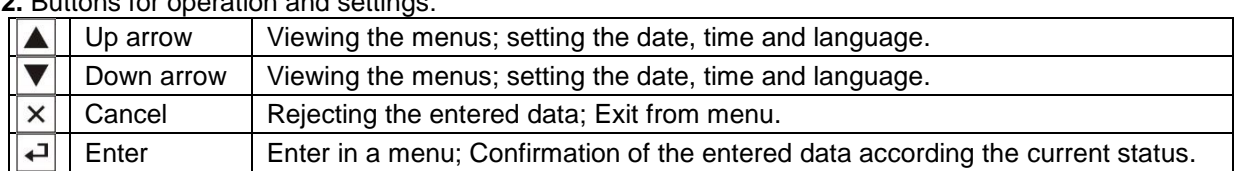

**2.** Buttons for operation and settings:

**3.** LED indicators for presence of power supply from the control panel and communication status (transmitting and receiving data form the control panel – fast blinking in orange).

**4.** LED indicator for displaying of lost communication with the control panel – the LED blinks in yellow in case of lost connection with the panel.

**5.** Terminals for connecting to MAG8 or MAG8Plus control panel:

|            | $+$ / - 24V   - Power supply from the control panel |
|------------|-----------------------------------------------------|
| $+$ / - Tx | - Transmitting data to the control panel            |
| + / - Rx   | - Receiving data from the control panel             |

**6.** Jumper for storing the set time and date of the module.

**7.** Mounting holes.

#### **5. Mounting and Connecting**

**ATTENTION: Switch OFF the main and back-up power supply of MAG8 or MAG8Plus control panels before mounting and connecting the ML MAG Logger module!**

**IMPORTANT NOTE: For correct operation of ML MAG module, the fire alarm panels MAG8 and MAG8Plus must be programmed to operate in MASTER operation mode – a jumper is set on the MASTER terminals on the main board.**

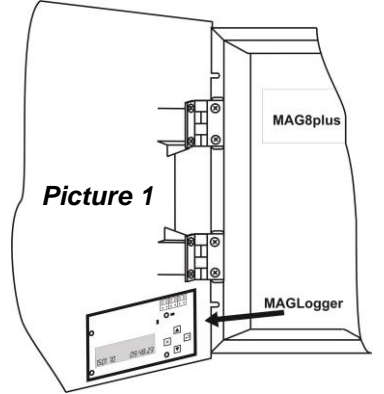

Installation steps of ML MAG Logger into MAG8Plus:

**1.** Open the front cover of MAG8plus and switch off the main power supply and the battery.

**2.** Mount the Logger PCB as shown on Picture 1 - on the internal side of the cover, over the printer opening, with the LCD display on top.

**3.** Fix the ML MAG Logger PCB to the cover with the supplied in the kit mounting screws.

**4.** Connect the module to MAG8Plus Control Panel as shown on Picture 2(a), using the supplied connection cable in the set.

**5.** Set a jumper for storing the time and date of the events – set a jumper on position 6 as shown at item 4.

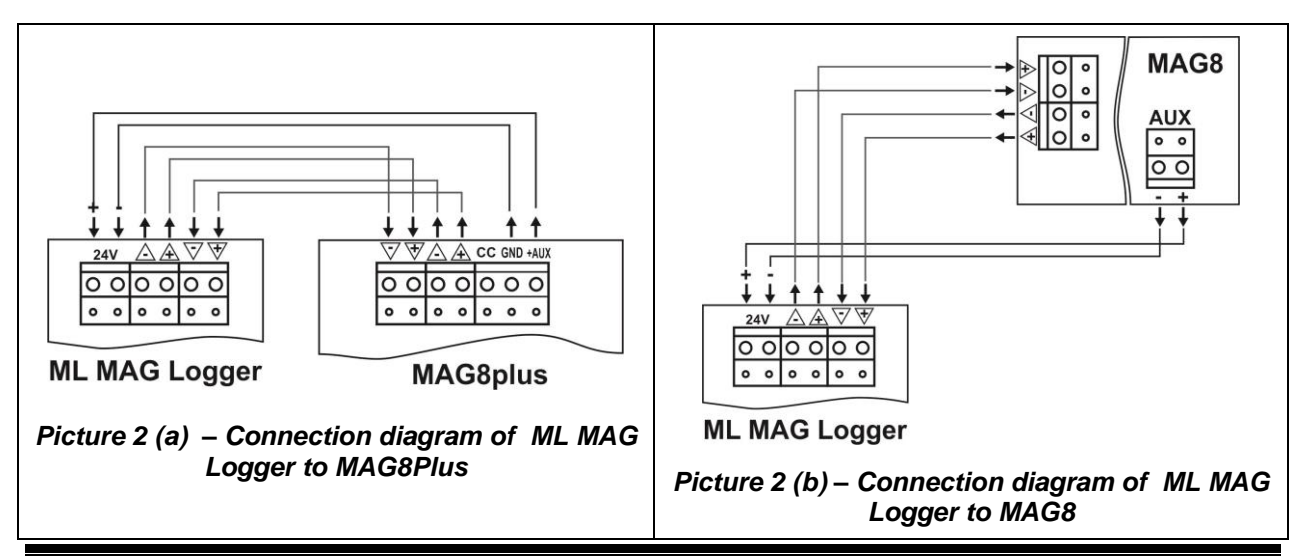

## **6. Operation with ML MAG Logger module**

#### *6.1 Initial power-up* **Attention: By default the menus are in English. If you want to choose another language, see item** *6.2.3 Language setting***.**

With the initial power-up of the ML MAG Logger the display shows:

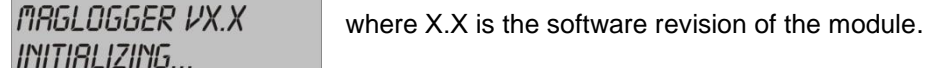

ML MAG Logger enters in normal operation mode:

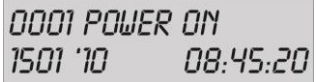

on the upper row is shown the last event in the system: **Power On**, and on the lower - the current set date and time in format DDММ 'YY HH:ММ:SS. *Note: The last event in the system usually is Panel Reset if there is a connected fire panel to the ML MAG Logger module.* 

## *6.2 Menus*

In normal operation mode, press the ENTER button  $\left(\overline{4}\right)$  to enter the *menu mode*. Use the buttons UP ARROW  $(\overline{\blacktriangledown})$  and DOWN ARROW  $(\blacktriangle)$  to select a menu.

There are 3 menus in ML MAG Logger setting structure:

- 1. EVENT HISTORY viewing the memory LOG events is the system
- 2. SET DATE/TIME setting the date and real time clock
- 3. LANGUAGE setting a language

## *6.2.1 – Event viewing (EVENT HISTORY)*

In normal operation mode, press the ENTER button  $\left(\bigstar\right)$  to enter the **menus mode**. The display shows:

**EVENT HISTORY** 

Press the ENTER button (<sup>1</sup>) to enter the submenu for viewing the LOG events. The display shows the **last event** in the module LOG memory with number, date and time of happening. With pressing the DOWN ARROW button ( $\blacktriangledown$ ) the user can review all the events up to the first one at initial power-up ML MAG Logger. Use the UP ARROW button  $(\triangle)$  to review the events again from the first to the last one. Press the CANCEL button  $\left(\frac{X}{Y}\right)$  to exit the menu. The module returns to normal operation mode.

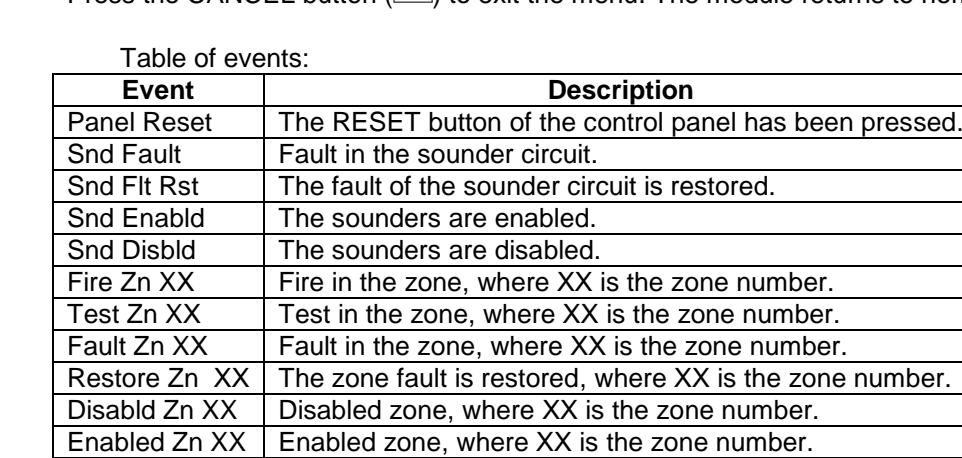

Power On | Initial power-up of the ML MAG Logger module.

## *6.2.2 – Setting the date and time (SET DATE/TIME)*

#### **Attention: The jumper for storing the time and date of the events must be set – see position 6 as shown at item 4!**

In normal operation mode, press the ENTER button  $(\bigstar)$  to enter the *menus mode*. Press the DOWN ARROW button  $(\nabla)$ . The display shows:

**SET DRTE/TIME** 

Press the ENTER button  $\overline{(\cdot)}$  to enter the submenu for setting the date and time. The fields have the following format: DDMM 'YY HH: MM:SS (day/month/year hour/minutes/seconds).

A "VV" symbol appears over the set field. The value of every field can be increased with pressing the UP ARROW button  $(\triangle)$  or decreased with DOWN ARROW button  $(\blacktriangledown)$ . Press the ENTER button  $(\triangle)$  to confirm the entered value – the symbol "VV" moves over the next field, and so on till the end of the display to the field for setting the seconds.

$$
\begin{array}{ccc}\n\swarrow & & \swarrow & \\
\hline\n\text{1501 10} & \text{08.45.20} & \rightarrow & \text{1501 10} & \text{08.45.20}\n\end{array}
$$

The user can reject the entered values at any time with pressing the CANCEL button  $(\times)$ . The module returns back to normal operation mode without saving the date and time.

To confirm and save the entered date and time press the ENTER button  $(\dagger)$ , when the symbol "VV" is over the field for setting the seconds. The module returns back to normal operation mode with the date and time.

## *6.2.3 – Language setting (LANGUAGE)*

In normal operation mode, press the ENTER button  $\left(\biguplus$  to enter the *menus mode*. Press the DOWN ARROW button  $\left( \bigvee \right)$  twice. The display shows:

LANGUAGE

Press the ENTER button  $\left(\begin{matrix} 4\\ \end{matrix}\right)$  to enter the submenu for setting the language. Use the DOWN ARROW (  $\blacktriangledown$  and UP ARROW  $\blacktriangle$  buttons to select the new language. Confirm your choice with pressing the ENTER button  $\left(\begin{matrix}4\\1\end{matrix}\right)$ . The module returns back in normal operation mode.

## **7. Application – Menu structure**

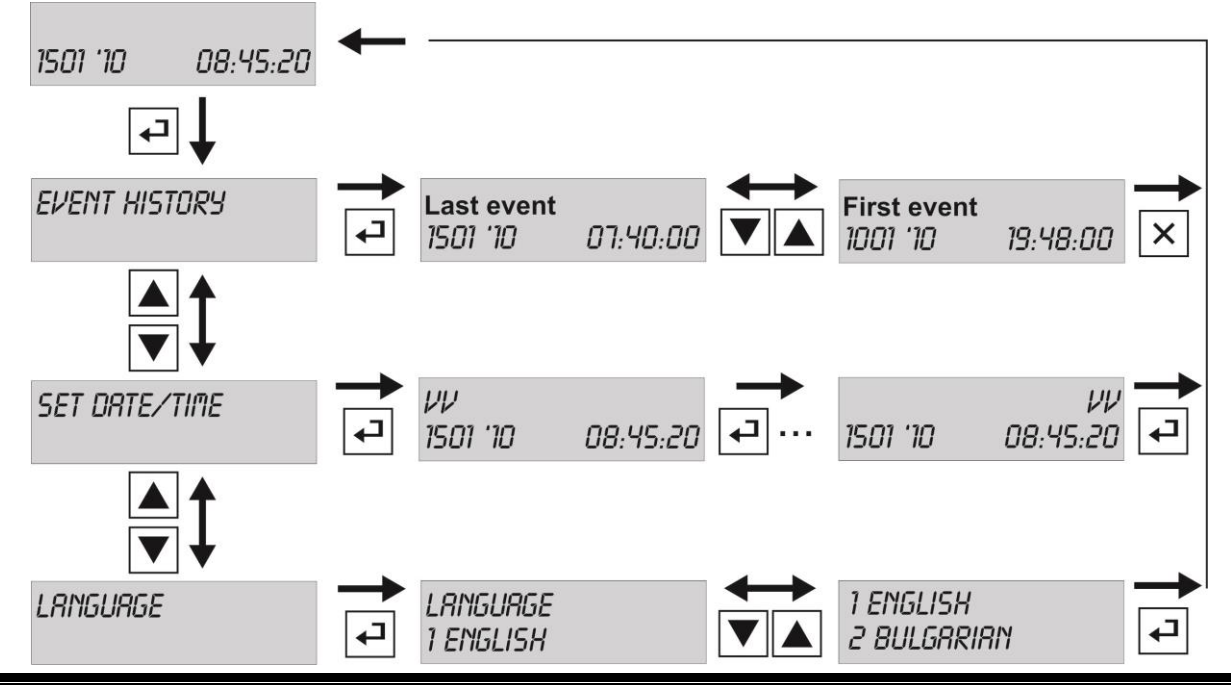

**18020643, RevB, 03/2016**

8020643, RevB, 03/2016